# Pasted Layer

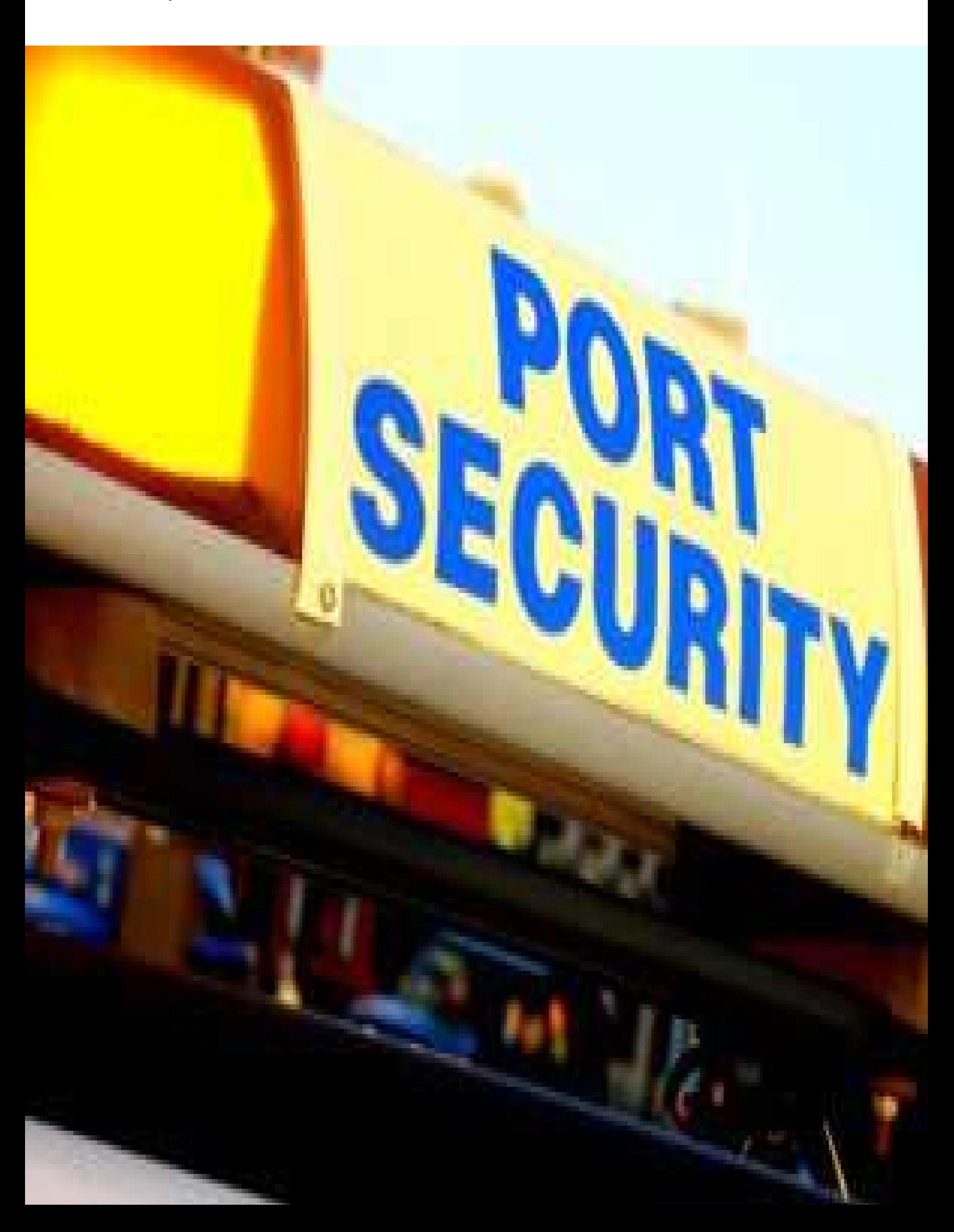

# Portsecurity

 $\lim$ 

# **1. Portsecurity**

Portsecurity is a feature that can limit the MAC adresses that are allowed on a physical port. A violation of the port security occurs if

- the number if MAC adresses on a port is reached an the MAC id is different from the allowed list
- an allowed MAC id is connected to a differnt port in the same VLAN

Port security is seen as a deterrent for people that want to connect rogue devices to your network.

explain max adresses

explain dynamic/sticky/fixed

explain limits (MAC spoofing)

explain that gns3 does not support portsecurity

## **2. The network**

# 2.1 The switch

Because GNS3 does not support port security, the test needs to be done with physical hardware.

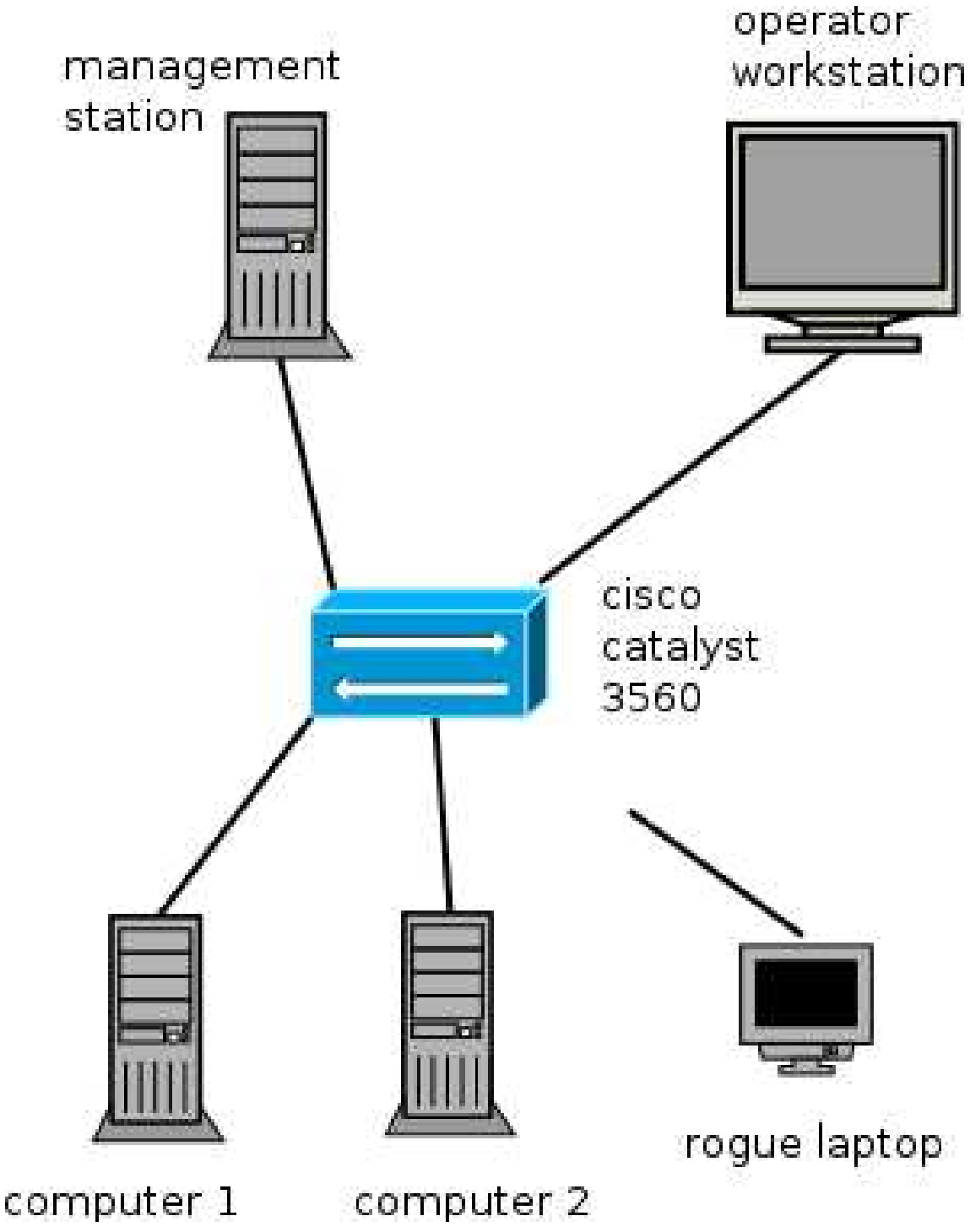

The switch is a Cisco Catalyst 3560 with IOS 12.2, because that is what I got. most cisco switches will support port security, so it doesn't really matter. The switch has a DHCP server and all ports are assigned to VLAN 10. Syslog is redirected to the management server

The most relevant parts of the general config are:

```
ip dhcp excluded-address 192.168.10.1 192.168.10.10
ip dhcp excluded-address 192.168.10.51 192.168.10.255
!
ip dhcp pool CLIENT
   network 192.168.10.0 255.255.255.0
!
spanning-tree mode pvst
spanning-tree portfast default
spanning-tree extend system-id
vlan 10
!
interface Vlan10
ip address 192.168.10.1 255.255.255.0
!
logging 192.168.10.2
```
#### **2.2 The management server**

The management server is a raspberry pi. Besides the reception of syslog, it is used to launch scripts that automate the tedious cisco command line use.

The pi uses rsyslogd. Standard, it does not receive syslog from other servers. In /etc/rsyslog.conf you need to add:

```
$ModLoad imudp
$UDPServerRun 514
# provides TCP syslog reception
$ModLoad imtcp
$InputTCPServerRun 514
```
In the catch-all section, I added  $local7$  to /var/ $log/m$ essages because cisco logs on local7:

```
*.=info;*.=notice;*.=warn;\
       auth, authpriv.none;\
       cron,daemon.none;\
       local7.*;\
       mail, news.none -/var/log/messages
```
#### **2.3 The rest**

For computer1 and computer2, you can use anything that has an ethernet NIC. The admin workstation needs to be able to ssh into the pi.

### **3. Port security**

#### **3.1 Enabling portsecurity**

In our switch, we set all ports on VLAN 10. For most interfaces, we set:

```
interface FastEthernet0/1
switchport access vlan 10
switchport mode access
switchport port-security
switchport port-security mac-address sticky
```
For most interfaces; not for all:

- I noticed some strange behaviour when the Raspberry Pi boots. It triggers a port security violation, but only sometimes.
- I do not have a console cable, so I left port 23 and port 24 without port security to prevent locking myself out.

Let's examine the configuration.

switchport access vlan 10 Port security in this older versions can onl be applied on access ports.

switchport port-security

switchport port-security mac-address sticky

This defines the port security. Here, we have chosen to use sticky. You have the folowing options:

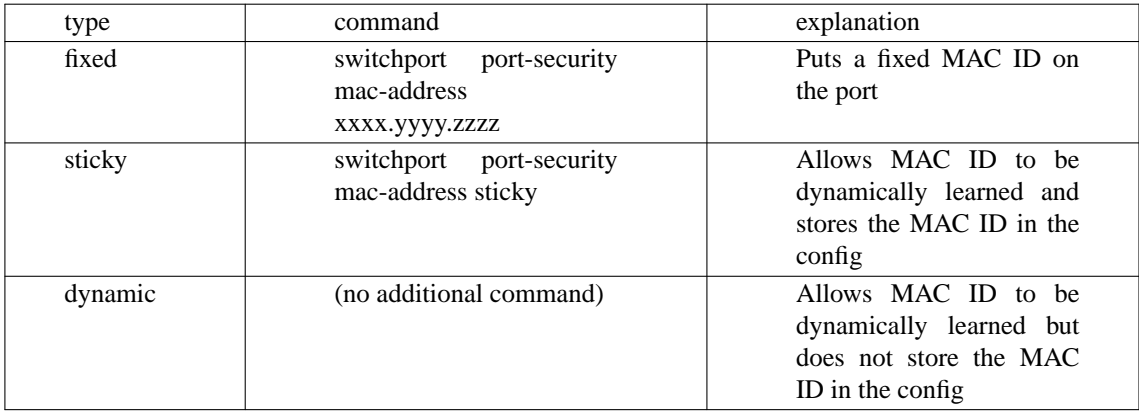

In general, sticky will be the preferred option. If you have a very good administration of devices, MAC IDs and cabling, fixed could be an option. Dyanamic is the default.

There are some additional options, for which I have chosen the default.

switchport port-security maximum 1

Defines the maximum number of MAC IDs allowed on the port. The default is 1.

switchport port-security violation {protect | restrict | shutdown}

Default is shutdown; this means that if a port has a vioaltion, it will be closed. Options are:

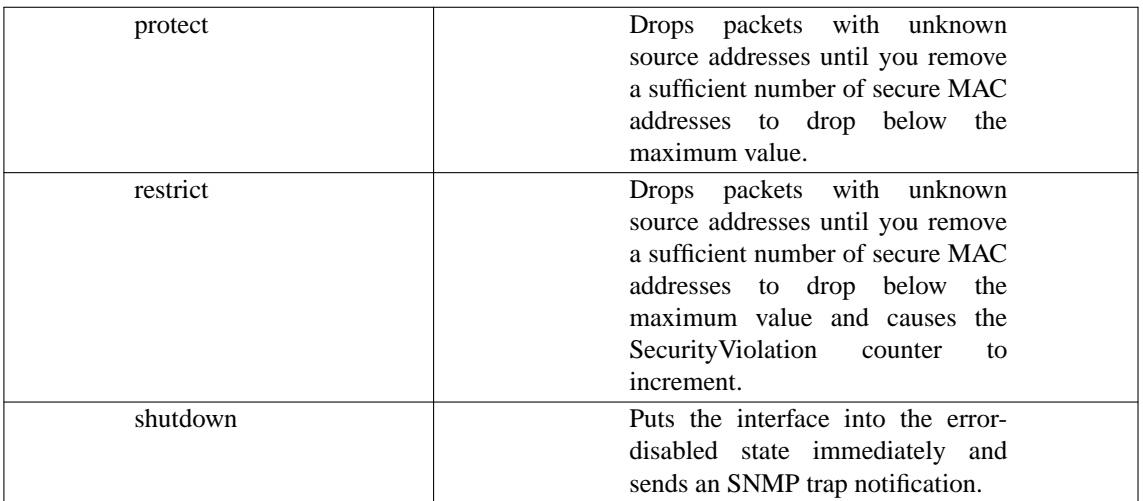

You can also put some aging parameters on the port security. When the aging type is configured with the absolute keyword, all the dynamically learned secure addresses age out when the aging time expires. When the aging type is configured with the inactivity keyword, the aging time defines the period of inactivity after which all the dynamically learned secure addresses age out. I have not tried this.

#### **3.2 And testing it...**

I have tested two scenario's with mac address sticky.

#### *3.2.1 Abusing the port and restoring the original situation*

In this scenario, we removed one of the fixed computers and attached the rogue laptop. If the laptop is blocked, we put back the original computer. This is our original situation (an extract from sh run for the two interfaces):

```
interface FastEthernet0/1
switchport access vlan 10
switchport mode access
switchport port-security
switchport port-security mac-address sticky 0080.6494.adba
interface FastEthernet0/2
switchport access vlan 10
switchport mode access
switchport port-security
switchport port-security mac-address sticky 0080.6494.b208
```
The two MAC adresses are dynamically learned.

So now we put our rogue laptop on the switch. The port will be blocked and in our syslog we see:

```
Oct 3 16:10:09 192.168.10.1 311: 08:51:11: %PM-4-ERR_DISABLE: psecure-violation error
detected on Fa0/1, putting Fa0/1 in err-disable state
Oct 3 16:10:10 192.168.10.1 312: 08:51:11: %PORT_SECURITY-2-PSECURE_VIOLATION: Secu-
rity violation occurred, caused by MAC address 847b.eb43.c06d on port FastEthernet0/1.
```
Puting back the cable in the original computer will still block any trafic; the port is still shut. To get things working again, we have to issue:

config t int fa0/1 shut no shut end

Which will result in the following syslog:

Oct 3 13:11:41 192.168.10.1 182: 05:52:42: %SYS-5-CONFIG\_I: Configured from console by cisco on vty0 (192.168.10.13) Oct 3 13:12:31 192.168.10.1 183: 05:53:31: %LINEPROTO-5-UPDOWN: Line protocol on Interface FastEthernet0/1, changed state to down Oct 3 13:12:32 192.168.10.1 184: 05:53:32: %LINK-3-UPDOWN: Interface FastEthernet0/1, changed state to down Oct 3 13:12:36 192.168.10.1 185: 05:53:37: %LINK-3-UPDOWN: Interface FastEthernet0/1, changed state to up Oct 3 13:12:36 192.168.10.1 186: 05:53:38: %LINEPROTO-5-UPDOWN: Line protocol on Interface FastEthernet0/1, changed state to up

Now the port is back up after some manual intervention.

#### *3.2.2 Put a new device in*

This time, we do not put in a rogue laptop, but a replacement device. Attaching the device will ofcourse lead to a port security violation:

```
Oct 3 23:49:53 192.168.10.1 678: 3d01h: %PM-4-ERR_DISABLE: psecure-violation error
detected on Fa0/2, putting Fa0/2 in err-disable state
Oct 3 23:49:54 192.168.10.1 679: 3d01h: %PORT_SECURITY-2-PSECURE_VIOLATION: Security
violation occurred, caused by MAC address 847b.eb43.c06d on port FastEthernet0/2.
```
This time, we not only need to reset the port, but will also need to remove the sticky MAC ID to allow a new one to be learned:

```
config t
int fa0/2
shut
no switchport port-security mac-address sticky 0080.6494.b208
no shut
end
```
And, as expected, the new MAC ID is learned and the port comes back up.

#### **3.3 Some problems I encountered**

If the MAC ID of computer\_1 is allowed on Fa0/1, connecting that computer to a new port (for example Fa0/5) will cause a port security violation. In other words: if your computer connects to a specific port, you cannot just connect it to another port. This means that you need to keep an administration of which port has which MAC ID.

For some inexplicable reason, the portsecurity sticky did not learn the MAC ID correctly. A reload of the switch did nothing to improve the situation. I had to remove all cables, remove all MAC IDs and disable/re-enable port security to get everything working again.

# **4. Scripts**

#### **4.1 Intro**

When I have to do things twice, I get bored. When I have to do it three times, I create a script to automate it.

My switch still uses telnet (yes I know) and I used expect to interface with my switch.

The following template will be used.

```
#!/usr/bin/expect
set timeout 60
set ip 192.168.10.1
set user cisco
set password secret
spawn telnet $ip
expect "ername:"
send "$user\r"
expect "assword: "
send "$password\r"
expect "DEMO"
send "enable\r"
expect "assword: "
send "$password\r"
expect "DEMO"
send -- "exit\r"
```
Because I have a test of short duration and becaise I am on a stand-alone network without connection to the rest of the world, I can put the password in my script. In a real life situation that would be unthinkable.

the DEMO is a part of the prompt for the switch. If you are very precise, you could put in the exact prompt that will be presented (DEMO> or DEMO# in enable mode, and so on for the different config modes. That will make the scripts better, but this will do for our test.

#### **4.2 Resetting scripts with expect**

If a port needs to be reset, you can log in to the switch, do enable and conf  $t$  and type all the IOS commands by hand. Or you could use an expect script.

#!/usr/bin/expect set port [lindex \$argv 0] set mac [lindex \$argv 1] set timeout 60 set ip 192.168.10.1 set user cisco set password secret spawn telnet \$ip expect "ername:" send "\$user\r" expect "assword: " send "\$password\r" expect "DEMO>" send "enable\r" expect "assword: " send "\$password\r" expect "DEMO" send "conf t\r" expect "DEMO" send "int fa0/\$port\r" expect "DEMO" send "shut\r" expect "DEMO" send "end\r" expect "DEMO" send "conf t\r" expect "DEMO" send "int fa0/\$port\r" expect "DEMO" send "no shut\r" expect "DEMO" send "end\r" expect "DEMO" send  $--$  "exit\r"

It should not be dificult to create scripts for the main transactions. I created expect scripts for the following.

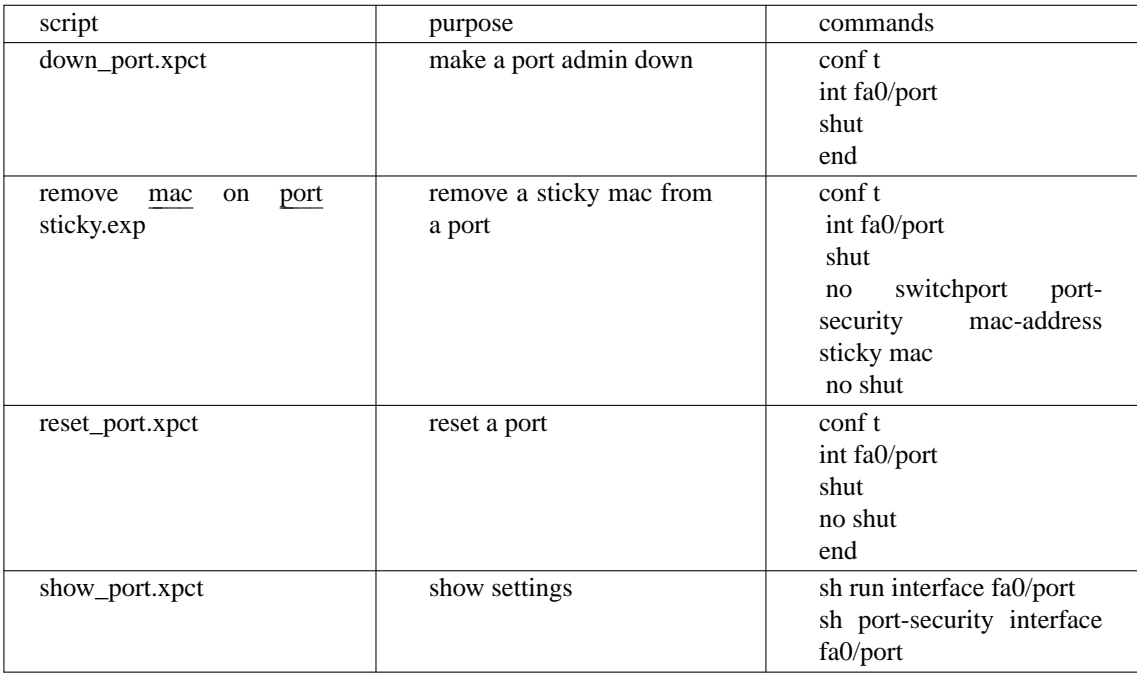

#### **4.3 A demo menu**

This test was part of a demonstration of how port security works. I used the following script to hide the nitty gritty details from the audience.

```
#!/bin/bash
TMP=/tmp/rgh.$$
sudo tail -f /var/log/messages | grep PSECURE_VIOLATION &
tokill=$!
```
The syslog messages about port security violations are written over the menu. This shows that we actually see an alert when something is happening.

```
disp(){
       printf "%4.4s %16.16s %16.16s %12.12s\n" port allowed last_seen status
       for port in 1 2 3 4 5 6 7 8 9 10 11 12 ; do
              expect show_port.xpct $port | sed 's/\r//' > $TMP
              mac='awk '/switchport port-security mac-address.*[0-9a-f]+\.[0-9a-
f]/{print $NF}' $TMP'
              lastseen='sed -n 's/Last Source Address:Vlan *: *//p' $TMP | sed
's/(1*0//')status='sed -n 's/Port Status *: *//p' $TMP'
              nstat='unknown'
              case a$status in
               (aSecure-up) nstat='UP' ;;
               (aSecure-down) nstat='No device' ;;
               (aSecure-shutdown)
                             if \lceil "$mac" = "" \rceil ; then
                                    nstat='No device'
                             else
                                    nstat="Violation"
                             fi
                             ;;
              esac
              if grep 'ˆ *shutdown' $TMP > /dev/null ; then
                      nstat='adm down'
              f_iprintf "%4.4s %16.16s %16.16s %12.12s\n" "$port" "$mac" "$lastseen"
"$nstat"
       done
       rm -f $TMP
}
```
The goal of this function is to provide a display of what is actually happening. It shows a table that is easier to interpret than the standard IOS output.

```
rmmac(){
       port=$1
       expect show_port.xpct $port | sed 's/\r//' > $TMP
       mac='awk '/switchport port-security mac-address.*[0-9a-f]+\.[0-9a-f]/{print
$NF}' $TMP'
       if [ "$mac" != "" ] ; then
              expect remove_mac_on_port_sticky.exp $port $mac
       fi
}
```
This function removes a MAC ID from a port. The function first looks which MAC ID is available on the port.

```
reset(){
       port=$1
       expect reset_port.xpct $port
}
down(){
       port=$1
       expect down_port.xpct $port
}
```
These functions reset a port (shut, no shut) or just shut the port.

```
quit=no
while [ $quit = no ] ; do
       clear
       disp
       echo "d for shut down a port"
       echo "n for new MAC id"
       echo "r for reset port"
       echo "q for quit"
       echo "enter for refresh"
       read line
       case a$line in
       (ar) echo -n "Port nummer : "
              read line
              reset $line
              ;;;(ad) echo -n "Port nummer : "
              read line
              down $line
              ;;
       (an) echo -n "Port nummer : "
              read line
              rmmac $line
              ;;;(aq) quit=yes
              ;;esac
done
sudo pkill tail
exit
```
The main loop presents a simple menu.

#### **CONTENTS**

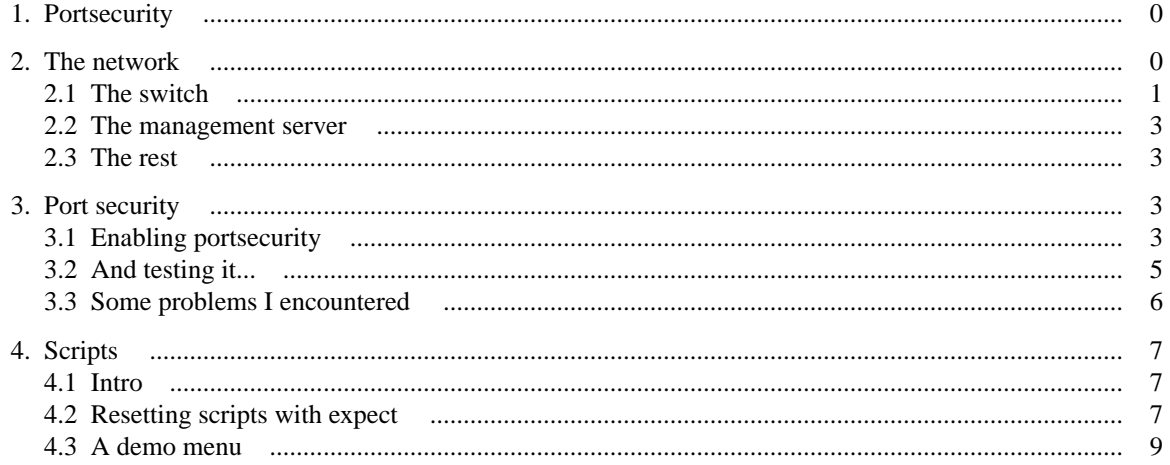